Κέρκυρα 24-10-2013

#### ΑΝΑΚΟΙΝΩΣΗ

Καλούνται οι φοιτητές/τριες του Τμήματος Μουσικών Σπουδών, να υποβάλουν ηλεκτρονικά (βλέπε συνημμένο) , από 28-10-2013 έως και 10-11-2013 τη δήλωση επιλογής Υ,ΥΕ και ΕΕ μαθημάτων για το τρέχον εξάμηνο σπουδών.

### **ΠΡΟΣΟΧΗ**

## **ΑΠΟ ΤΟ ΤΡΕΧΟΝ ΑΚΑΔ.ΕΤΟΣ 2013-2014ΟΙ ΦΟΙΤΗΤΕΣ ΟΦΕΙΛΟΥΝ ΝΑ ΔΗΛΩΣΟΥΝ ΚΑΙ ΤΑ ΥΠΟΧΡΕΩΤΙΚΑ ΜΑΘΗΜΑΤΑ ΤΟΥ ΠΡΟΓΡΑΜΜΑΤΟΣ ΤΟΥΣ.**

#### **ΠΡΕΠΕΙ ΕΠΙΣΗΣ ΝΑ ΔΗΛΩΣΕΤΕ ΤΑ ΣΥΓΓΡΑΜΜΑΤΑ ΤΩΝ ΜΑΘΗΜΑΤΩΝ ΚΑΙ ΠΑΡΑΚΑΛΕΙΣΘΕ ΝΑ ΕΠΙΛΕΞΕΤΕ ΤΟ ΑΝΤΙΣΤΟΙΧΟ ΣΥΓΓΡΑΜΜΑ ΤΟΥ ΠΤΥΧΙΑΚΟΥ ΣΑΣ ΜΑΘΗΜΑΤΟΣ.**

Όσοι φοιτητές δεν καταθέσουν την δήλωση επιλογής μαθημάτων εντός της προθεσμίας, δεν έχουν δικαίωμα παραλαβής διδακτικών συγγραμμάτων και συμμετοχής στις αντίστοιχες εξεταστικές περιόδους .

**Οι φοιτητές του Τμήματος κατά τη διάρκεια του ίδιου ακαδημαϊκού έτους, είναι υποχρεωμένοι να επιλέξουν και στο εαρινό εξάμηνο σπουδών το ίδιο Όργανο και Μουσικό Σύνολο που επέλεξαν και στο χειμερινό εξάμηνο.**

Από τη Γραμματεία

Συν.: Οδηγίες για την ηλεκτρονική δήλωση μαθημάτων

#### **ΟΔΗΓΙΕΣ ΓΙΑ ΤΗΝ ΗΛΕΚΤΡΟΝΙΚΗ ΔΗΛΩΣΗ ΜΑΘΗΜΑΤΩΝ**

Η διεύθυνση στην οποία πρέπει να συνδεθεί ο φοιτητής για την ηλεκτρονική δήλωση μαθημάτων είναι η ίδια με αυτή που συνδέεται για να δει την καρτέλα του, δηλαδή η

# [http :// gram - web .ionio .gr /unistudent](http://gram-web.ionio.gr/unistudent)

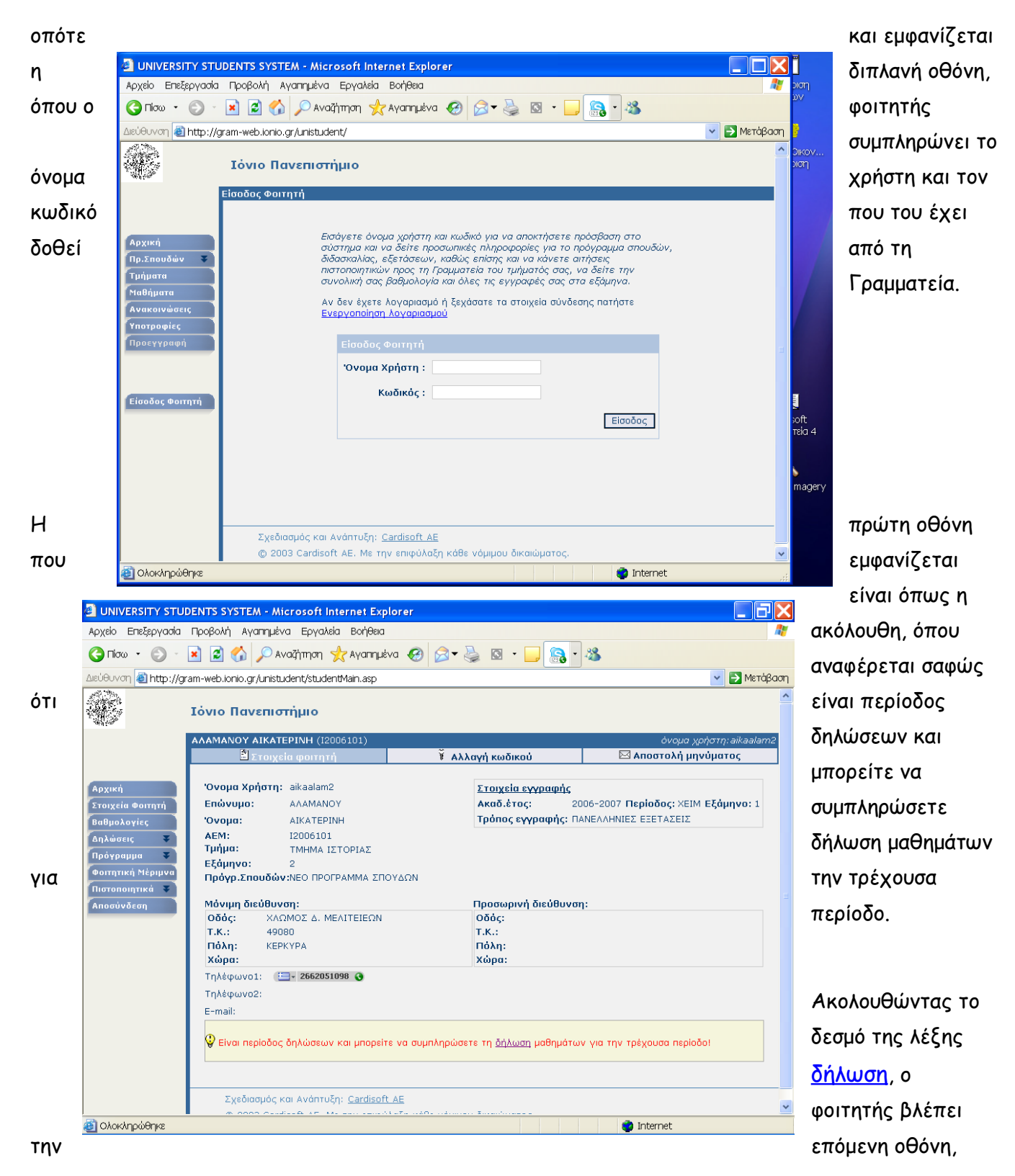

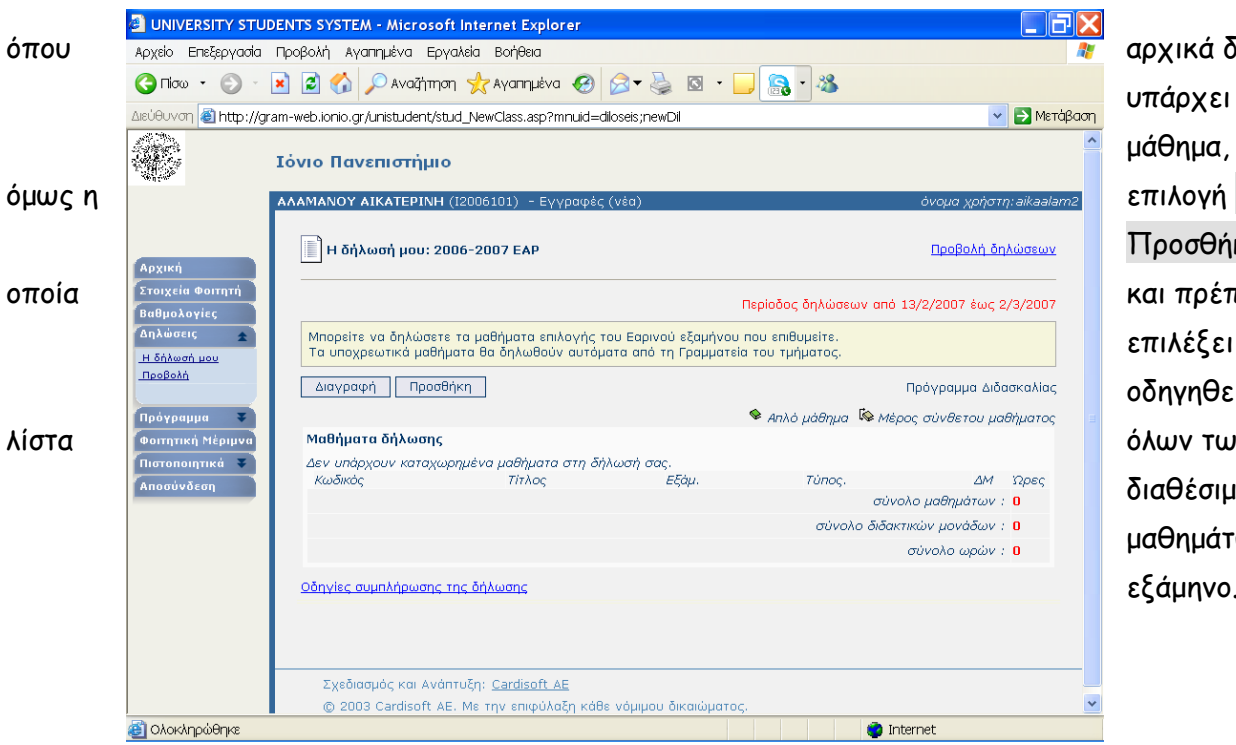

αρχικά δεν υπάρχει κανένα μάθημα, υπάρχει Προσθήκη . την και πρέπει να επιλέξει για να οδηγηθεί σε μια όλων των διαθέσιμων μαθημάτων, ανά εξάμηνο.

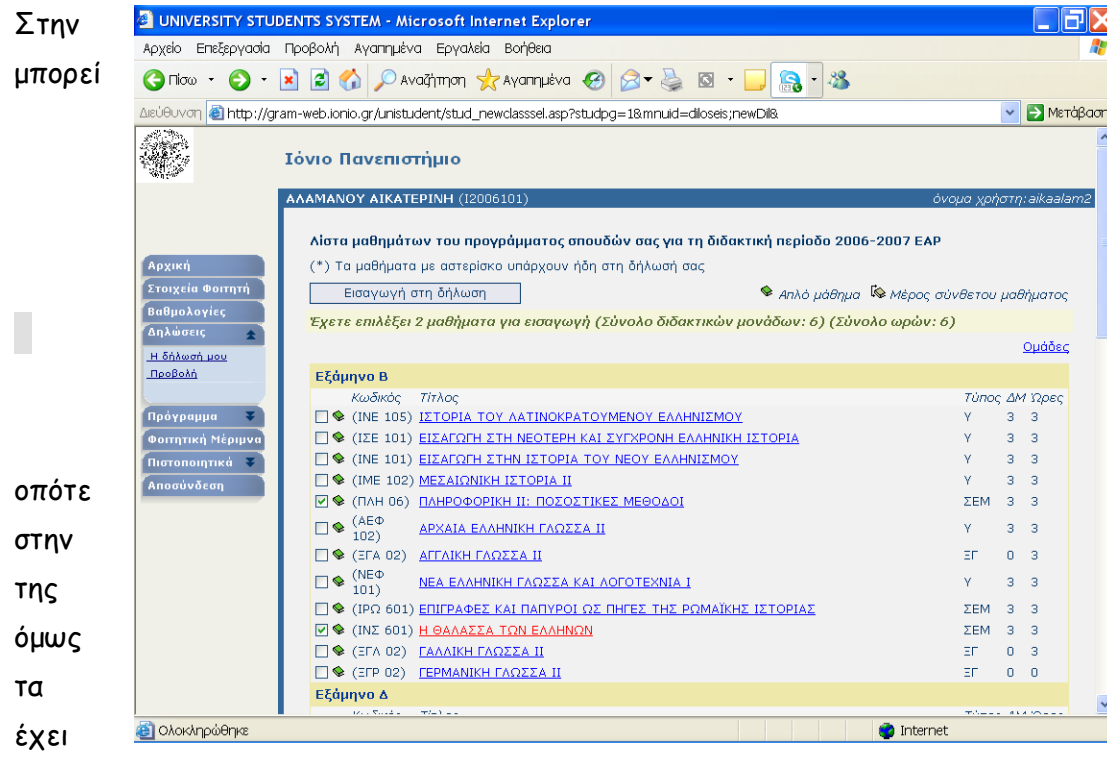

3 οθόνη αυτή να επιλέξει τα μαθήματα που επιθυμεί και να πατήσει την επιλογή

 Εισαγωγή στη δήλωση .

και επιστρέφει αρχική οθόνη δήλωσης, όπου πλέον υπάρχουν μαθήματα που **Ε** επιλέξει στην προηγούμενη

οθόνη.

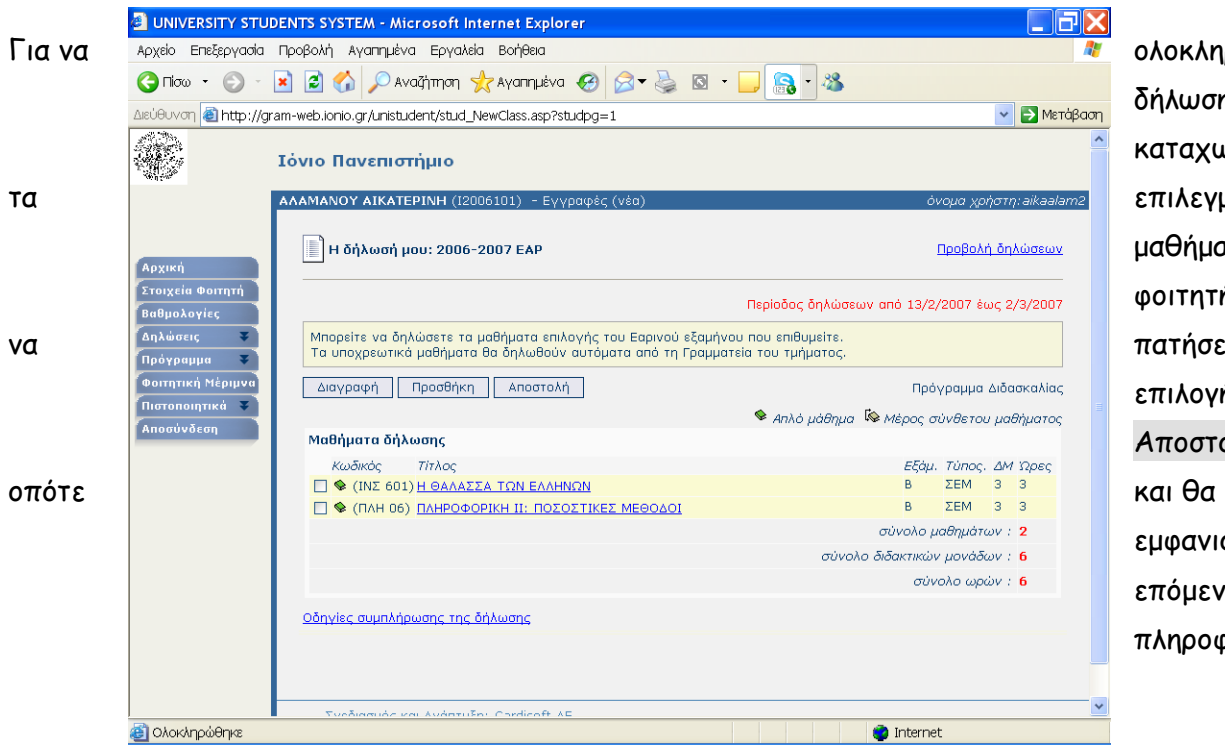

ολοκληρωθεί η δήλωση και να καταχωρηθούν επιλεγμένα μαθήματα, ο φοιτητής πρέπει πατήσει την επιλογή . Αποστολή ., εμφανιστεί η επόμενη σελίδα πληροφοριών.

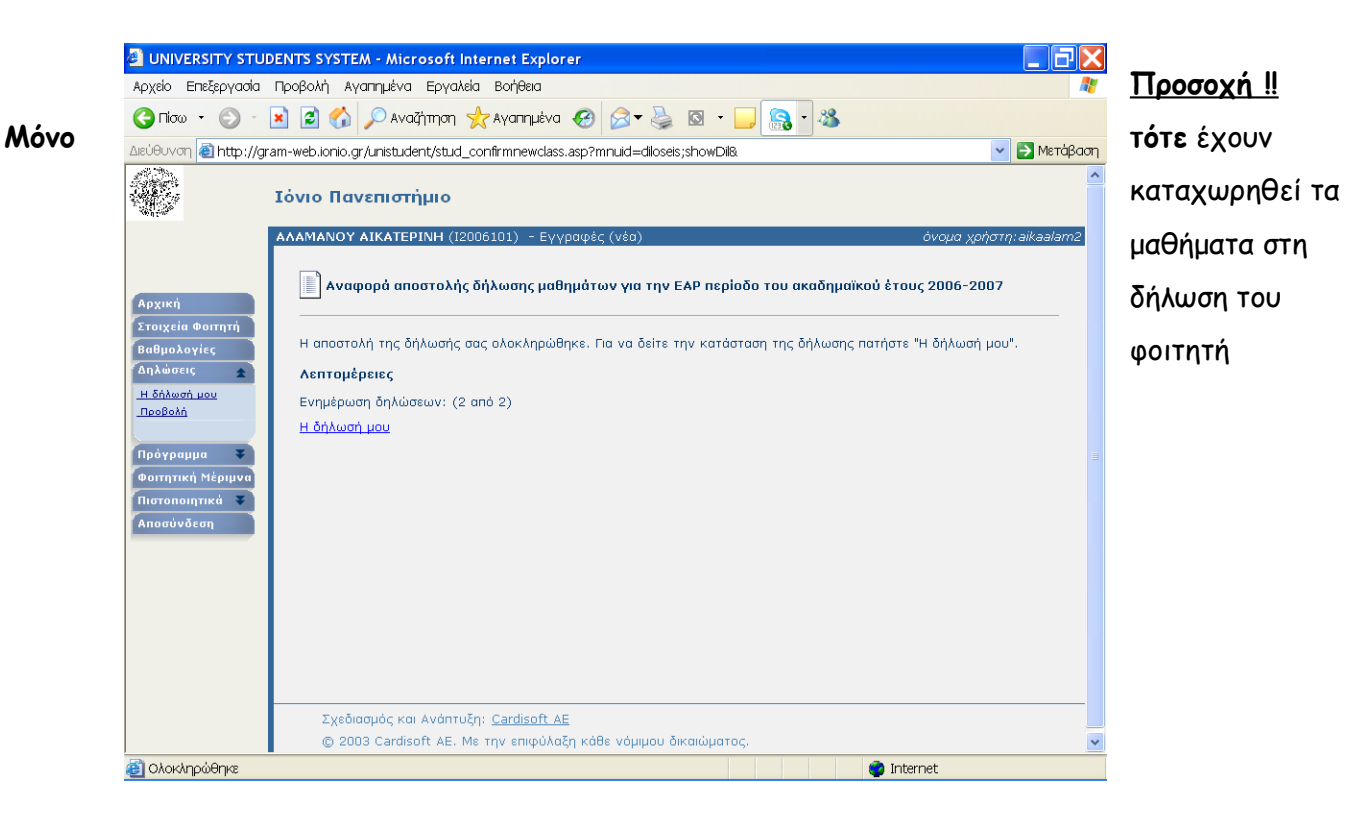